[Shintaro Kaminaka](https://jp.community.intersystems.com/user/shintaro-kaminaka) · 2021–4–19 – 18m read

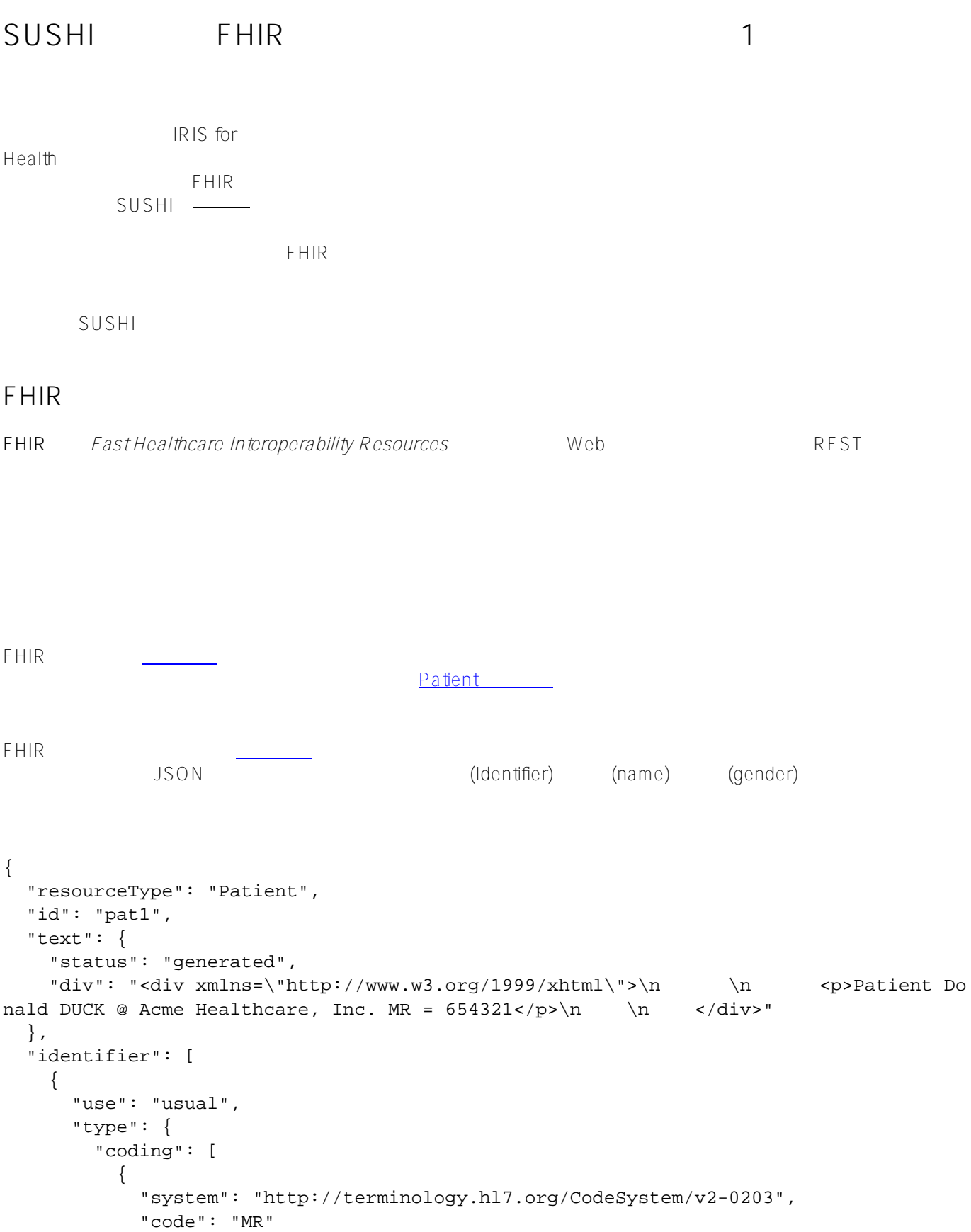

```
 }
          ]
       },
       "system": "urn:oid:0.1.2.3.4.5.6.7",
       "value": "654321"
     }
   ],
   "active": true,
   "name": [
     {
        "use": "official",
        "family": "Donald",
       "given": [
          "Duck"
       ]
     }
  \overline{1},
   "gender": "male",
   "???"
}
```
# **FHIR**

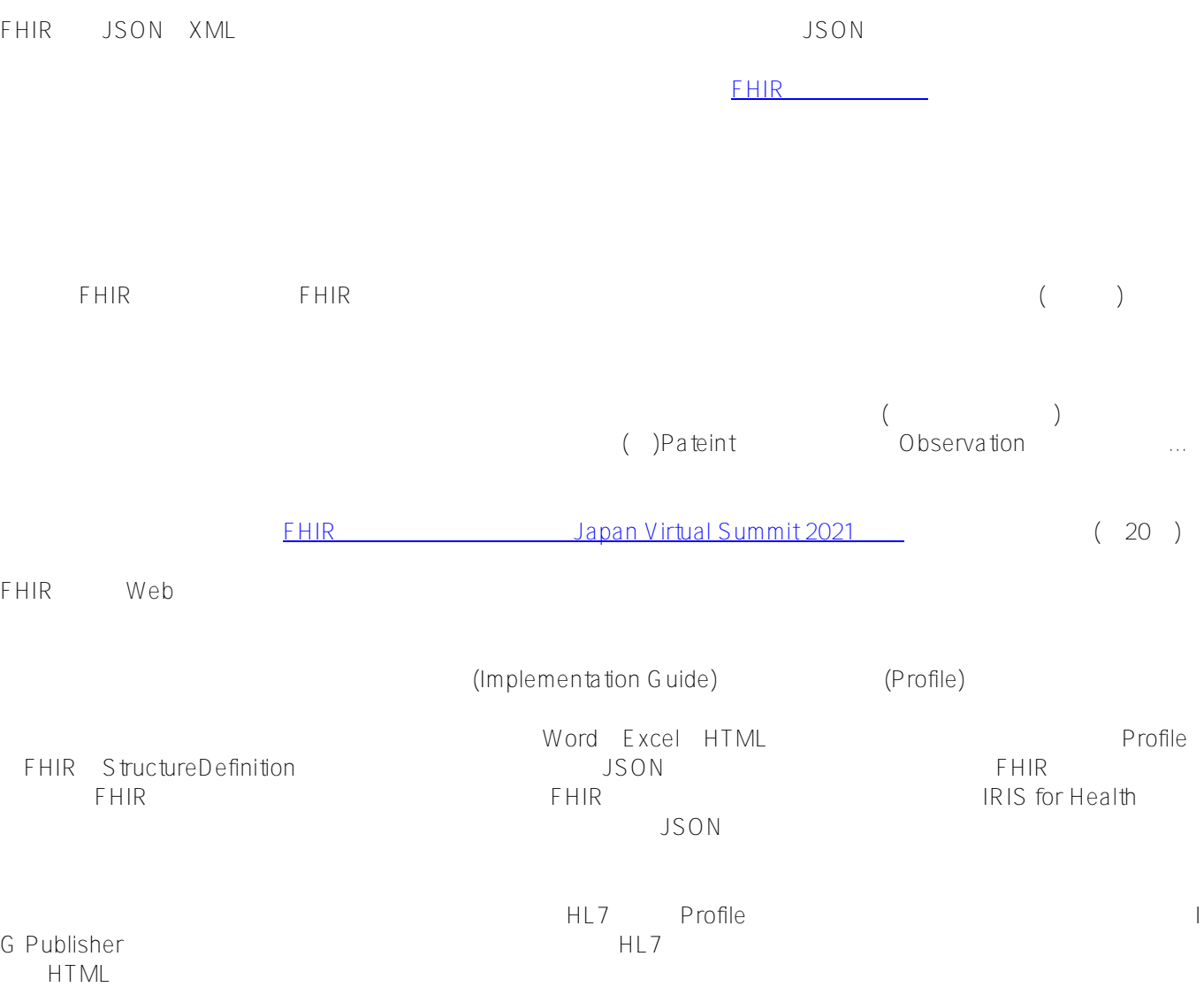

US Core しょうかん しょうしょう こうしゃ Patient しょうしょう しょうしゅうしょう StructureDefinition  $($ { "resourceType" : "StructureDefinition", "id" : "us-core-patient", "text" : { "status" : "extensions", "div" : "??" }, "url" : "http://hl7.org/fhir/us/core/StructureDefinition/us-core-patient", "version" : "3.1.1", "name" : "USCorePatientProfile", "title" : "US Core Patient Profile", "status" : "active", "experimental" : false, "date" : "2020-06-27", "publisher" : "HL7 US Realm Steering Committee", "contact" : [ { "telecom" : [  $\{$  "system" : "url", "value" : "http://www.healthit.gov" } ] } ], "???" FHIR **[ImplementationGuide](http://hl7.org/fhir/implementationguide.html)** FHIR
FHIR
<sub>FHIR</sub> [CapabilityStatement](http://hl7.org/fhir/capabilitystatement.html) **FHIR Shorthand** くちは、これは?ではないのは、これは?ではないかもしればない。<br>アメリカは、これは「PHIRT」ということには、「PHIRT」ということには、「PHIRT」ということには、「PHIRT」ということには、「PHIRT」ということにはない。 こちらの[ページを](https://confluence.hl7.org/pages/viewpage.action?pageId=35718864#ProfileTooling-Editing&AuthoringProfiles)ご覧ください。 Firely Forge **Firely**  $\begin{pmatrix} \cdots \end{pmatrix}$ **FHIRアーティファクトを定義するためのドメイン固有の言語**も広く使われるようになってきています。 FHIR Shorthand and the state of the state of the state of the state of the state of the state of the state of the state of the state of the state of the state of the state of the state of the state of the state of the stat FHIR ールのFSH ファイルの名前には、このプロファイルを制御している。<br>アメリカのFSH プロファイルの名前には、このプロファイルの名前には、このプロファイルの名前には、このプロファイルの名前には、このプロファイルの名前には、このプロ CancerDiseaseStatus) FHIR (Parent: Observation) (bodySite 0..0)

Alias: LNC = http://loinc.org

Alias: SCT = http://snomed.info/sct

**ion ion** 

Profile: CancerDiseaseStatus Parent: Observation Id: mcode-cancer-disease-status Title: "Cancer Disease Status" Description: "A clinician's qualitative judgment on the current trend of the cancer, e.g., whether it is stable, worsening (progressing), or improving (responding)." \* ^status = #draft \* extension contains EvidenceType named evidenceType 0..\* \* extension[evidenceType].valueCodeableConcept from CancerDiseaseStatusEvidenceTypeVS (required) \* status and code and subject and effective[x] and valueCodeableConcept MS \* bodySite 0..0 \* specimen 0..0 \* device 0..0 \* referenceRange 0..0 \* hasMember 0..0 \* component 0..0 \* interpretation 0..1 \* subject 1..1 \* basedOn only Reference(ServiceRequest or MedicationRequest) (??)

## **SUSHI**

FHIR FHIR Shorthand SUSHI SUSHI (an acronym for "SUSHI Unshortens SHorthand Inputs") (4) is a reference implementation of a FSH compiler that translates FSH into FHIR artifacts such as profiles, extensions, and value sets. SUSHI is installed on your own computer and runs locally from the command line. (i.e.,  $\Box$ ) ()SUSHI("SUSHI Unshortens SHorthand Inputs"
FSH ション、バリューセットなどのFHIRアーティファクトに変換するFSHコンパイラのリファレンス実装であ るしらい しょうしょう しょうしょう こうしょう しょうしょう こうしょうしょう しょうしょうしょう

この仕組みを説明したわかりやいようで、ちょっとわかりにくい一枚の絵があります![引用元](https://build.fhir.org/ig/HL7/fhir-shorthand/overview.html#fsh-in-practice)

Phir Shorthand FSH(
The Sushi Sushi StructureDefinit

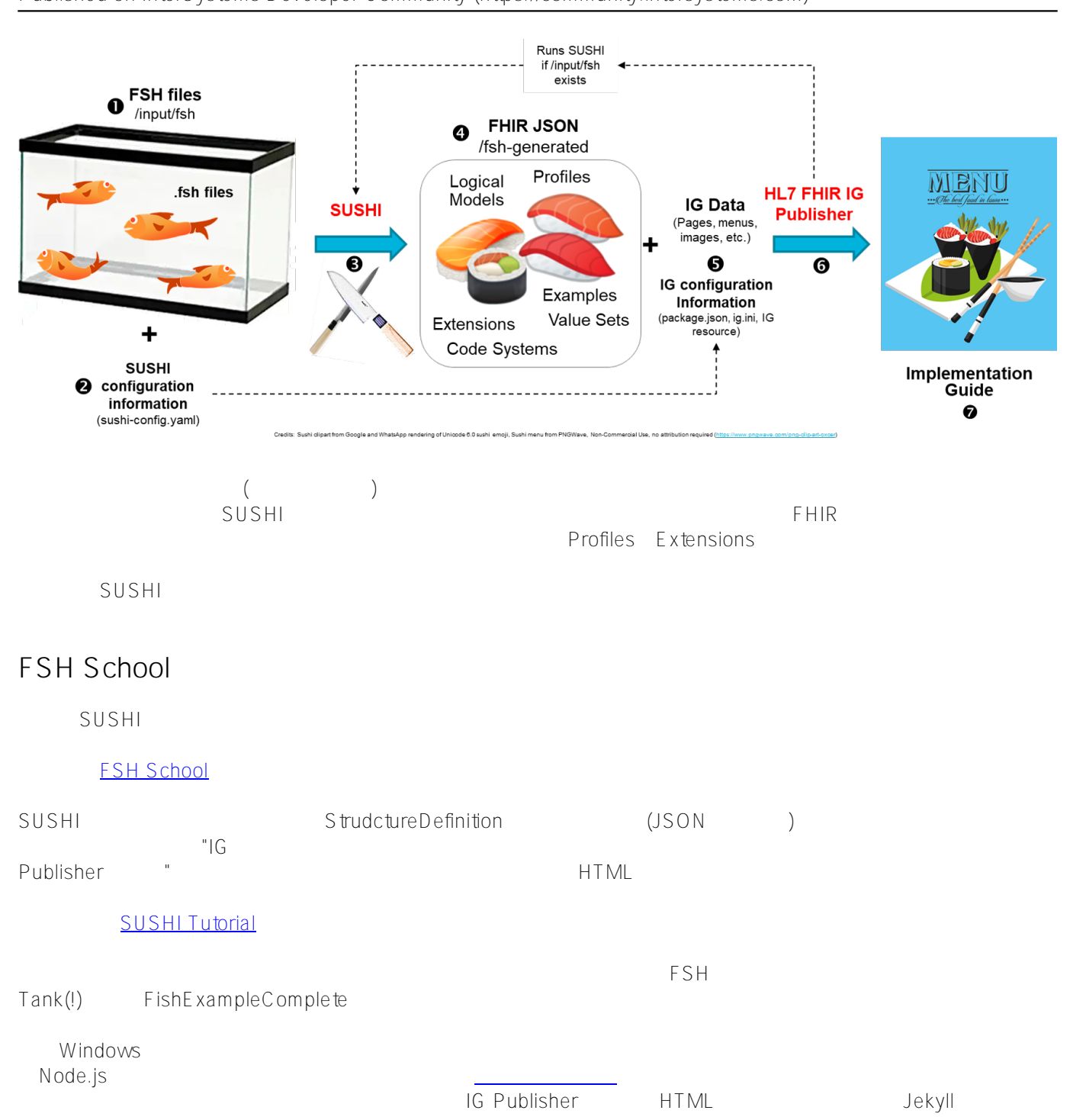

## Warning

 Before proceeding to the next command: If you have never run the IG Publisher, you may need to install Jekyll first. See Installing the IG Publisher for details.

Jekyll

**SUSHI** 

 $\sim$  sushi $\sim$ ([Running SUSHI](https://fshschool.org/docs/sushi/running/))

>sushi . info Running SUSHI v1.2.0 (implements FHIR Shorthand specification v1.1.0) info Arguments: info C:\Users\kaminaka\Documents\Work\FHIR\SUSHI\fsh-tutorialmaster\FishExampleComplete info No output path specified. Output to . info Using configuration file: C:\Users\kaminaka\Documents\Work\FHIR\SUSHI\fshtutorial-master\FishExampleComplete\sushi-config.yaml info Importing FSH text... info Preprocessed 2 documents with 3 aliases. info Imported 4 definitions and 1 instances. info Checking local cache for hl7.fhir.r4.core#4.0.1... info Found hl7.fhir.r4.core#4.0.1 in local cache. info Loaded package hl7.fhir.r4.core#4.0.1 (node:26584) Warning: Accessing nonexistent property 'INVALID\_ALT\_NUMBER' of module exports inside circular dependency (Use `node --trace-warnings ...` to show where the warning was created) (node:26584) Warning: Accessing nonexistent property 'INVALID\_ALT\_NUMBER' of module exports inside circular dependency info Converting FSH to FHIR resources... info Converted 3 FHIR StructureDefinitions. info Converted 1 FHIR ValueSets. info Converted 1 FHIR instances. info Exporting FHIR resources as JSON... info Exported 5 FHIR resources as JSON. info Assembling Implementation Guide sources... info Generated ImplementationGuide-fish.json info Assembled Implementation Guide sources; ready for IG Publisher. ????????????????????????? SUSHI RESULTS ??????????????????????????? ? ??????????????????????????????????????????????????????????????? ? ? ? Profiles ? Extensions ? ValueSets ? CodeSystems ? Instances ? ? ? ??????????????????????????????????????????????????????????????? ? ? ? 2 ? 1 ? 1 ? 0 ? 1 ? ? ? ??????????????????????????????????????????????????????????????? ? ? ? ??????????????????????????????????????????????????????????????????? ? It doesn't get any betta than this! 0 Errors 0 Warnings ? ??????????????????????????????????????????????????????????????????? FSH Profiles Extension "info" FSH FSH Warning Error  $\sigma$  $\left( \begin{array}{cc} 0 & 0 & 0 \ 0 & 0 & 0 \ 0 & 0 & 0 \end{array} \right)$  $\mathsf{fsh}\text{-}\mathsf{h}$ generated StructureDefinition JSON updatePublisher IG Publisher qenonce IG Publisherを起動し、HTMLファイル群も生成してみます。この実行ログは長いので割愛します。  $\alpha$  output  $\alpha$ index.html のようなページを開くということができます。ことは、そうなページを開くということができます。<br>アメリカのようなページが生成されていることができます。 FHIR **FHIR** 

Page 7 of 10

Code

C:\Users\kaminaka\Documents\Work\FHIR\SUSHI\TestProject>sushi --init ????????????????????????????????????????????????????????????? ? This interactive tool will use your answers to create a ? ? working SUSHI project configured with your project's ? ? basic information. ? ????????????????????????????????????????????????????????????? Name (Default: ExampleIG): MyFirstSUSHIProject Id (Default: fhir.example): myfirstsushi Canonical (Default: http://example.org): http://example.org/myfirstsushi Status (Default: draft): Version (Default: 0.1.0): Initialize SUSHI project in C:\Users\kaminaka\Documents\Work\FHIR\SUSHI\TestProject\M yFirstSUSHIProject? [y/n]: y Downloading publisher scripts from https://github.com/HL7/ig-publisher-scripts (node:13972) Warning: Accessing nonexistent property 'INVALID\_ALT\_NUMBER' of module exports inside circular dependency (Use `node --trace-warnings ...` to show where the warning was created) (node:13972) Warning: Accessing nonexistent property 'INVALID\_ALT\_NUMBER' of module exports inside circular dependency ????????????????????????????????????????????????????????????? ? Project initialized at: ./MyFirstSUSHIProject ? ????????????????????????????????????????????????????????????? ? Now try this: ? ? ? ? > cd MyFirstSUSHIProject ?  $? > \text{sushi}$  .  $?$ ? ? ? For guidance on project structure and configuration see ? ? the SUSHI documentation: https://fshschool.org/docs/sushi ? ?????????????????????????????????????????????????????????????

sushi --init

Implementation Guide(
and Solvector of the same of the same of the same of the same of the same of the same of the same of the same of the same of the same of the same of the same of the same of the same of the same of the

 $FSH$  Schoolthead the contract of the contract of the contract of the contract of the contract of the contract of the contract of the contract of the contract of the contract of the contract of the contract of the contract

 $FSH$ 

fsh Extension Extension Visual Studio

 $(tuc.html)$  (tuc.html)  $(mvcustompage.html)$ 

sushi-config.yaml

```
# ???????????????????????????????????????ImplementationGuide?????????????????????????
???????????????
# ? The properties below are used to create the ImplementationGuide resource. For a 
list of
# ? supported properties, see: https://fshschool.org/sushi/configuration/ 
 ?
# ???????????????????????????????????????????????????????????????????????????????????
???????????????
id: myfirstsushi
canonical: http://example.org/myfirstsushi
name: MyFirstSUSHIProject
# title????????????????????????
title: ??FHIR?????? ?????
status: draft
publisher: InterSystems Japan/S.Kaminaka
description: SUSHI????FHIR???????????????????
version: 0.1.0
fhirVersion: 4.0.1
copyrightYear: 2021+
releaseLabel: ci-build
# ?????????????????????????????????????????????menu.xml??????????????????????????????
???????????????
# ? To use a provided input/includes/menu.xml file, delete the "menu" property below
. ?
# ???????????????????????????????????????????????????????????????????????????????????
???????????????
# ??????????????????????
menu:
   ????????: index.html
  ???????: toc.html
  FHIR???????????: artifacts.html
  ???????: mycustompage.html
```
index.md

### # MyFirstSUSHIProject

Feel free to modify this index page with your own awesome content!

### ?????????

pagecontent/index.md ??????????html??????????????????

#### ?????????????????????????????

```
### ?????????
  (?)
```
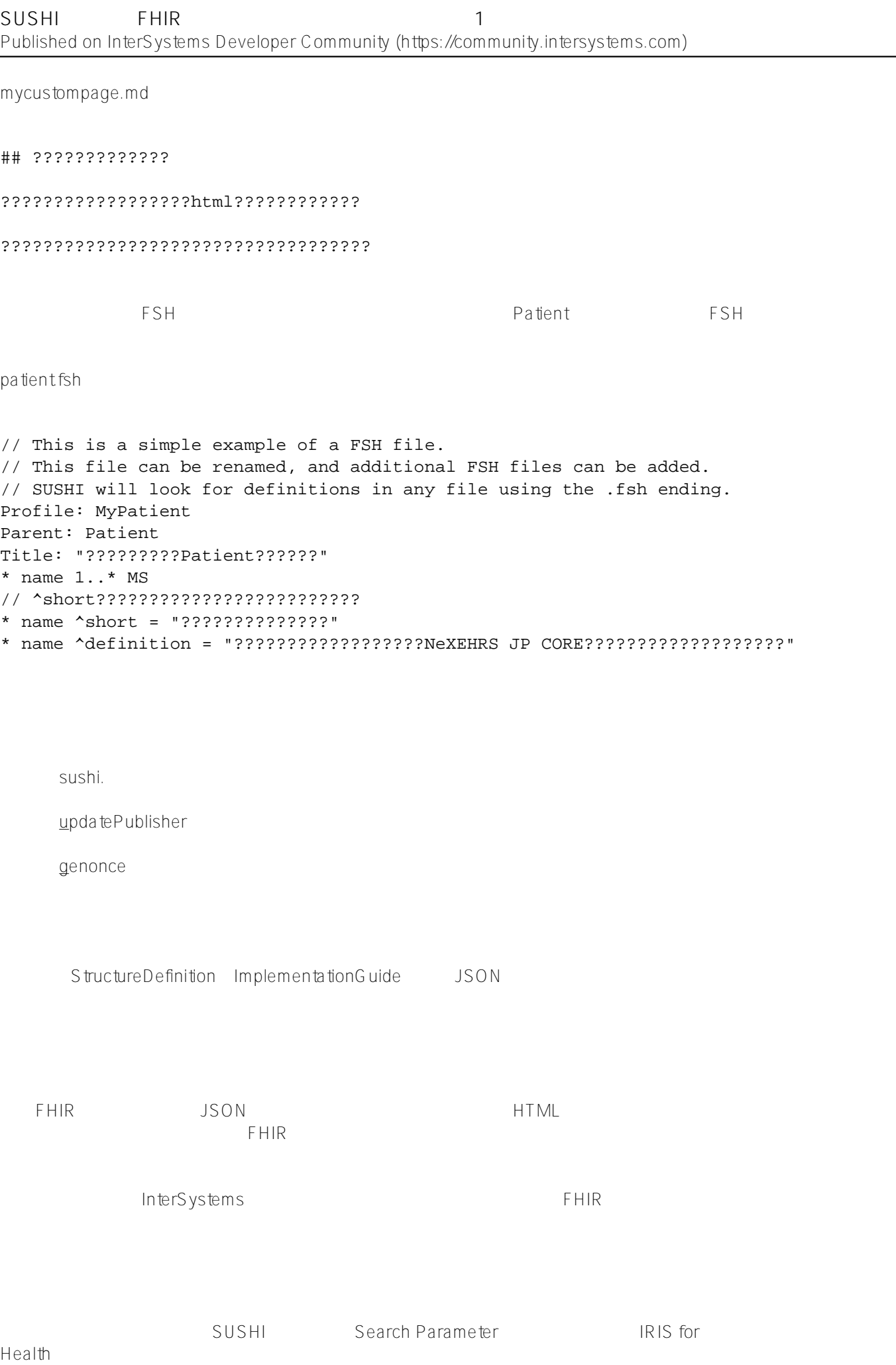

(2021/4/20 <del>the case of the case of the case of the case of the case of the case of the case of the case of the case of the case of the case of the case of the case of the case of the case of the case of the case of the c</del>

[#FHIR](https://jp.community.intersystems.com/tags/fhir) [#InterSystems IRIS for Health](https://jp.community.intersystems.com/tags/intersystems-iris-health)

and the contract of the contract of the contract of the contract of the contract of the contract of the contract of the contract of the contract of the contract of the contract of the contract of the contract of the contr

**ソースURL:**

[https://jp.community.intersystems.com/post/sushi%E3%82%92%E4%BD%BF%E3%81%A3%E3%81%A6fhir%E3](https://jp.community.intersystems.com/https://jp.community.intersystems.com/post/sushi%E3%82%92%E4%BD%BF%E3%81%A3%E3%81%A6fhir%E3%83%97%E3%83%AD%E3%83%95%E3%82%A1%E3%82%A4%E3%83%AB%E3%82%92%E4%BD%9C%E6%88%90%E3%81%97%E3%82%88%E3%81%86%E3%83%91%E3%83%BC%E3%83%881) [%83%97%E3%83%AD%E3%83%95%E3%82%A1%E3%82%A4%E3%83%AB%E3%82%92%E4%BD%9C%E6%](https://jp.community.intersystems.com/https://jp.community.intersystems.com/post/sushi%E3%82%92%E4%BD%BF%E3%81%A3%E3%81%A6fhir%E3%83%97%E3%83%AD%E3%83%95%E3%82%A1%E3%82%A4%E3%83%AB%E3%82%92%E4%BD%9C%E6%88%90%E3%81%97%E3%82%88%E3%81%86%E3%83%91%E3%83%BC%E3%83%881) [88%90%E3%81%97%E3%82%88%E3%81%86%E3%83%91%E3%83%BC%E3%83%881](https://jp.community.intersystems.com/https://jp.community.intersystems.com/post/sushi%E3%82%92%E4%BD%BF%E3%81%A3%E3%81%A6fhir%E3%83%97%E3%83%AD%E3%83%95%E3%82%A1%E3%82%A4%E3%83%AB%E3%82%92%E4%BD%9C%E6%88%90%E3%81%97%E3%82%88%E3%81%86%E3%83%91%E3%83%BC%E3%83%881)